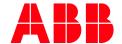

APPLICATION NOTE

# ABB Ability ODM zenon 8.20 Quick Installation Guide

### Before installing ABB zenon 8.20:

- All current operating system updates must be installed
  Note: If you always use the latest version (Service Pack) of your operating system, you not only avoid compatibility issues but also security problems.
- 2. There must not be a restart pending.
- 3. The system requirements are checked before installation. If the requirements are not met, you are shown these on a separate page with notices on how to rectify this.
- 4. **Automatic Windows updates** influence the installation. If an update of the Windows operating system is carried out while the zenon setup is running, it can cause problems during the zenon installation.
  - **To prevent this**: Deactivate the automatic Windows update during the time of installation and carry out the Windows update before starting the zenon installation
- 5. With Windows 7 Embedded Standard, zenon is installed using the normal installation routine. You can find the hardware requirements in the Runtime under Windows Embedded Standard chapter.
- 6. During the installation of zenon, the ABB Multiple Network Protocol Driver (cdprotdrv.sys) is installed. To start the driver, the operating system must be restarted after installation.
- 7. Activate Windows feature .NET framework 3.5 before installation.

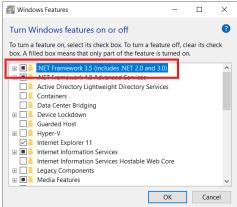

# Frequent sources of error during installation:

- 1. The virus scanner is active and blocks the installtion because the scanner thinks it's a virus. Solution: Seperate the system from the network, disable the virus scanner, execute the installation again.
- 2. The firewall was not configured correctly. Solution: Seperate the system from the network, disable the firewall, execute the installation again.
- 3. Erroneous SQL-installation on the system. Solution: Create project backups; if possible, deinstall SQL server, rename the SQL folder, and restart installation.

## **Get started with download:**

- Download ABB zenon 8.20 setup from ABB website (use direct link as mentioned below):
  ABB zenon 8.20 download link
- 2. Run installer as administrator.

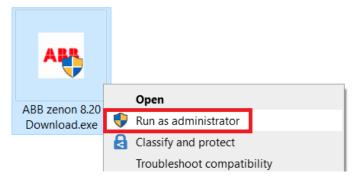

3. Select the language for the installation.

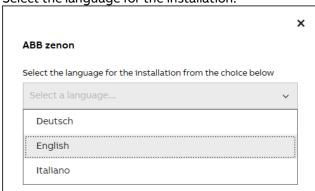

4. Read and agree to the license terms. Print button will print the EULA and previous button go back to the language selection page.

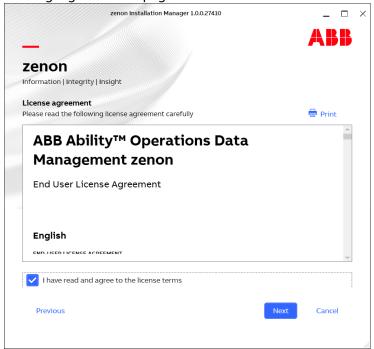

- 5. Select options for download:
  - a. Main Release ABB zenon editor and runtime standard package
  - b. **Zenon PDF Help Files** Besides the Online Help which is installed with zenon software by default, the same help content in PDF format can be downloaded and installed.
  - c. **ZEE600** ABB zenon Electrification Edition for seamless integrator of diverse devices such as ABB and 3rd party make protection relays, meters, substation equipment condition monitoring units, Programmable Logic Controllers (PLC) and Remote Terminal Units (RTUs),

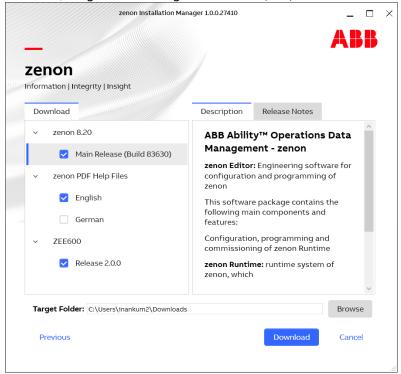

6. Download in progress.

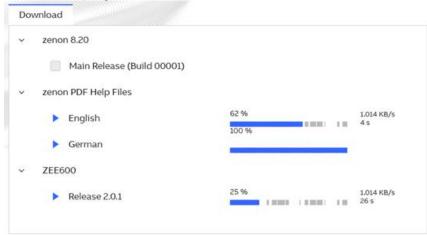

7. Downloaded package will be saved in selected target folder.

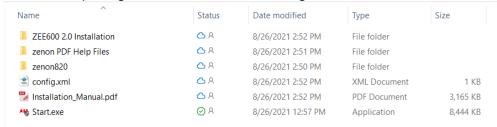

# **Get started with installation:**

- 1. You can start installation on the same machine or download setup can be copied to another machine for installation.
- 2. Right click on **Start.exe** and run as administrator.

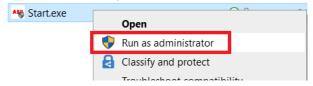

3. Select language again for installation:

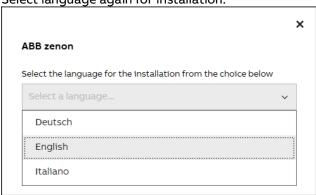

4. Also accept license terms again.

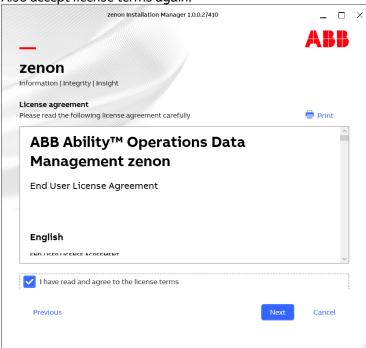

- 5. Select options for installation (We suggest youto select all options during download and later you can choose desired options for installation).
  - a. **Zenon 8.20** You can select Editor (complete development package with runtime), or standalone runtime option. Additionally zenon web sevrer and client can be selected for installation.
  - b. **Zenon PDF Help Files** in English and German.
  - c. **ZEE600** package.

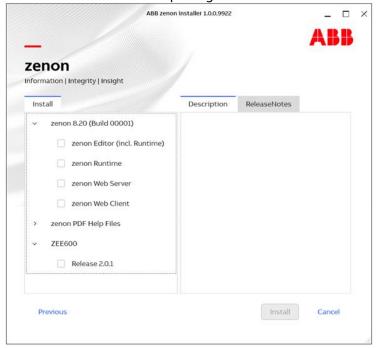

6. You will get installation successful message once all selected components are installed properly.

7. In case of failed installation please click **Show logs** link to collect logs and contact us via zenon.support@abb.com.